随着经济的发展和信用体系的建立,现在的信用卡已经很普遍了。

但是很多没有办理过的朋友还不知道具体办理步骤,也有的朋友可能不知道网上就 能申请,以为还要跑到实体店才能办理。所以有了这一篇记录。

现在的银行有很多,福利等也不一样,所以选择哪一家银行的信用卡就需要你自己 去评估了,包括还款时间、期限以及各种福利等因素。

这里以工商银行的信用卡为例,说一下网上的申请主要步骤;

## 1、打开工商银行官网,找到官网标识的;

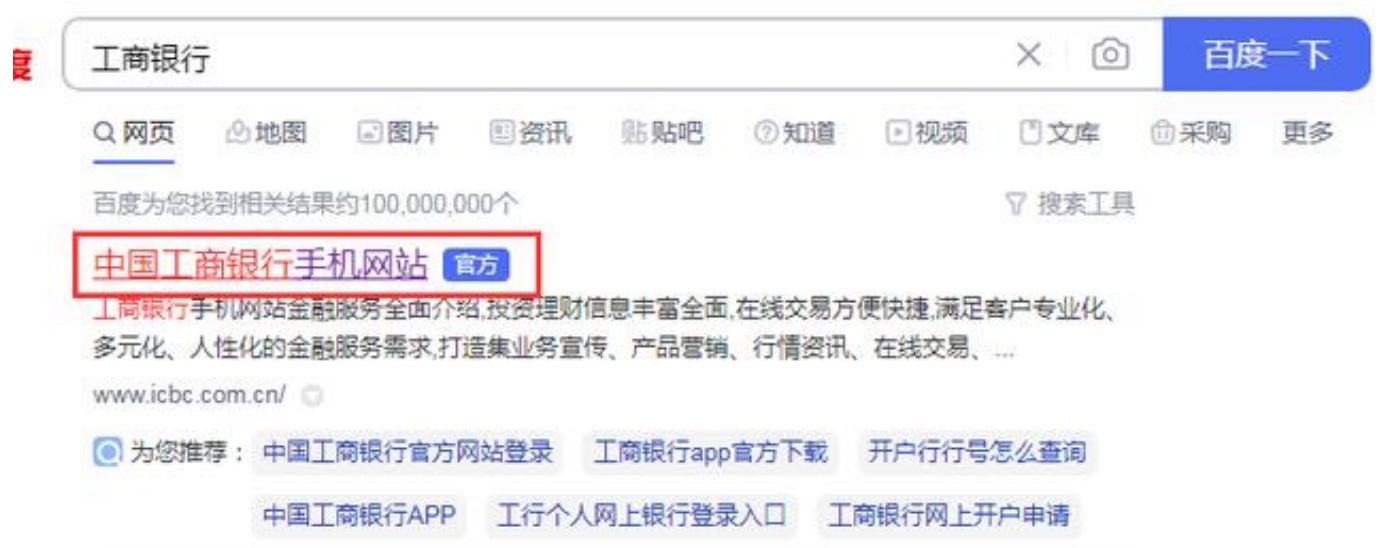

2、进去之后点击信用卡菜单;

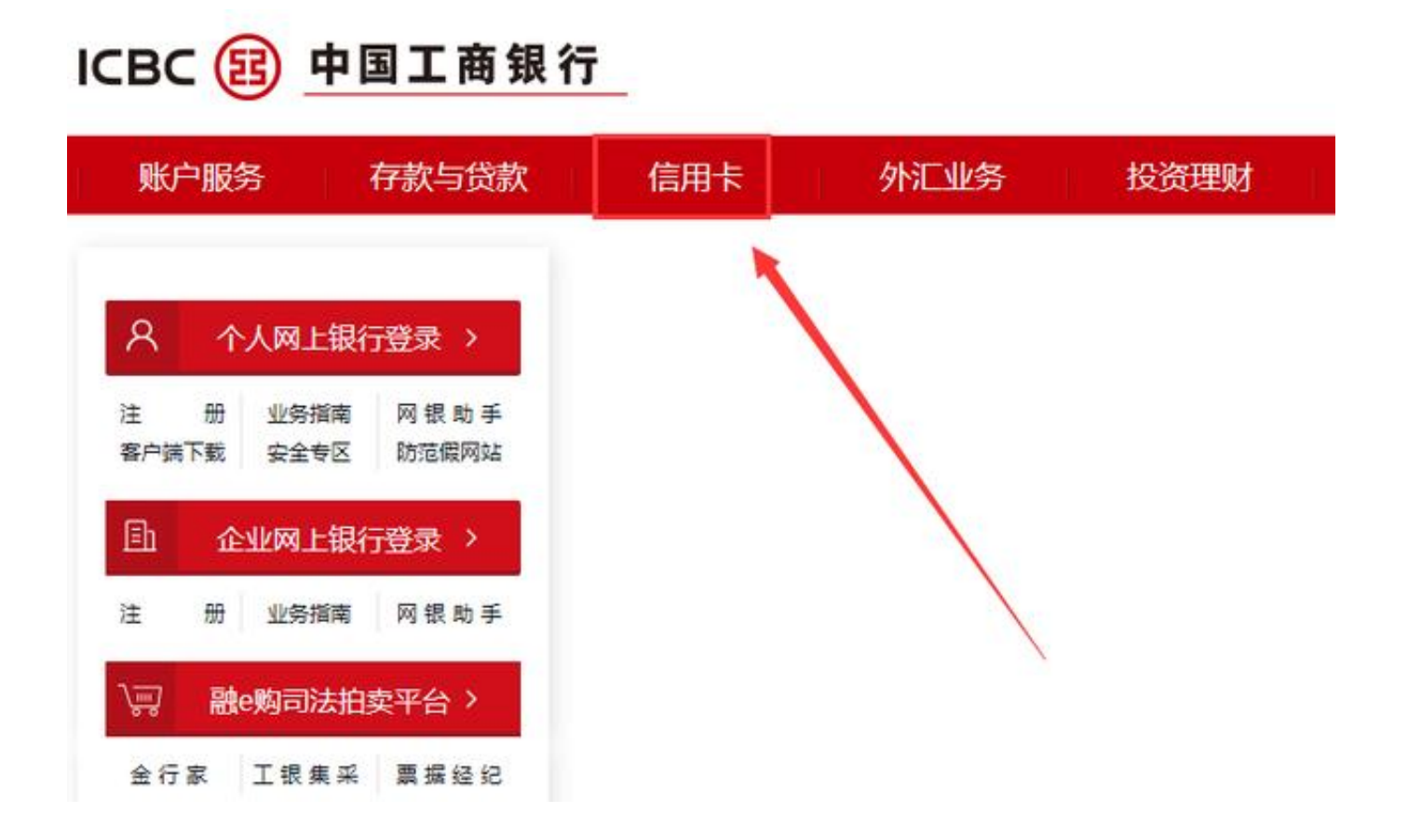

3、然后在下拉菜单中选择"我要办卡"选项;

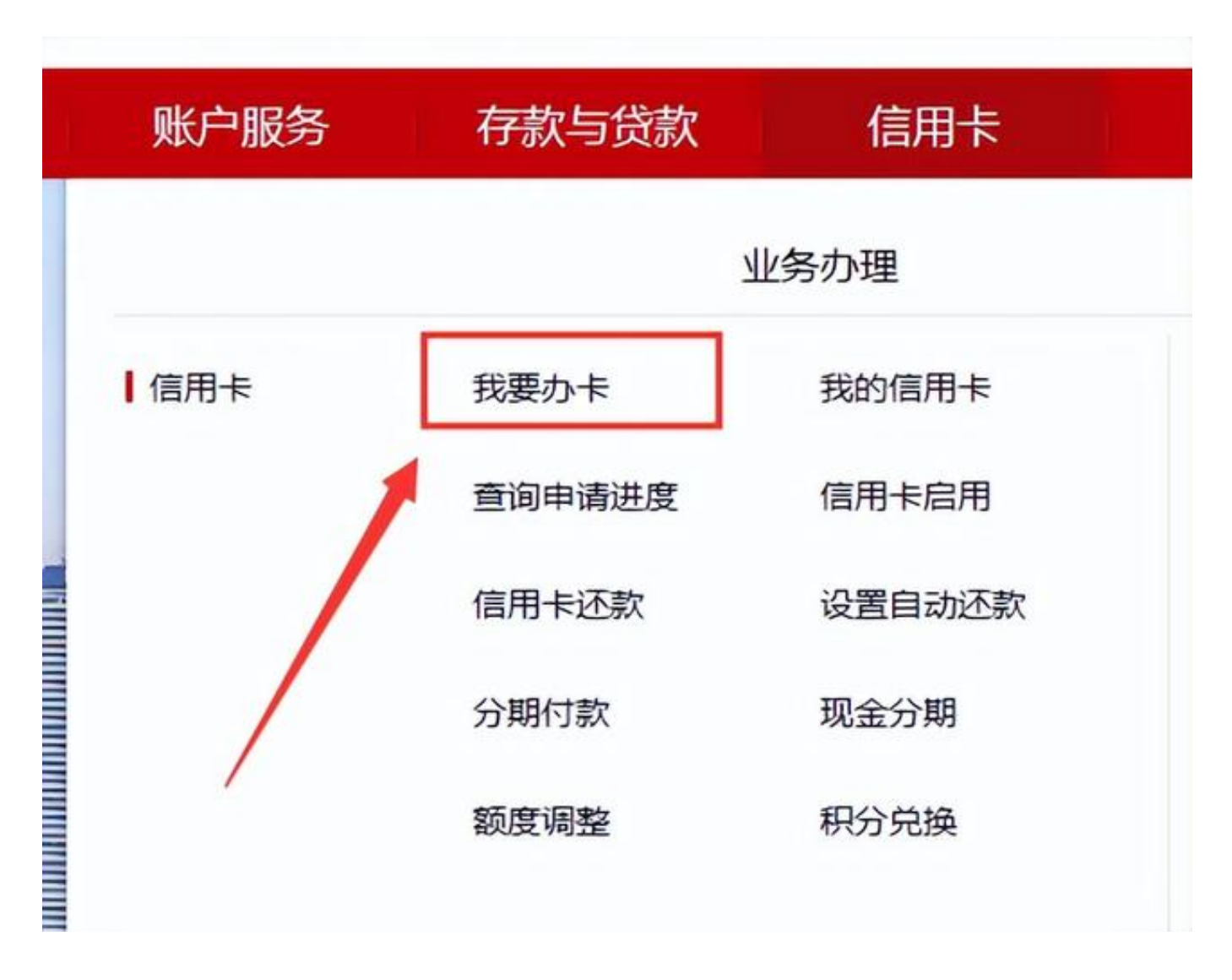

4、点击"我要办卡",进入下一步;

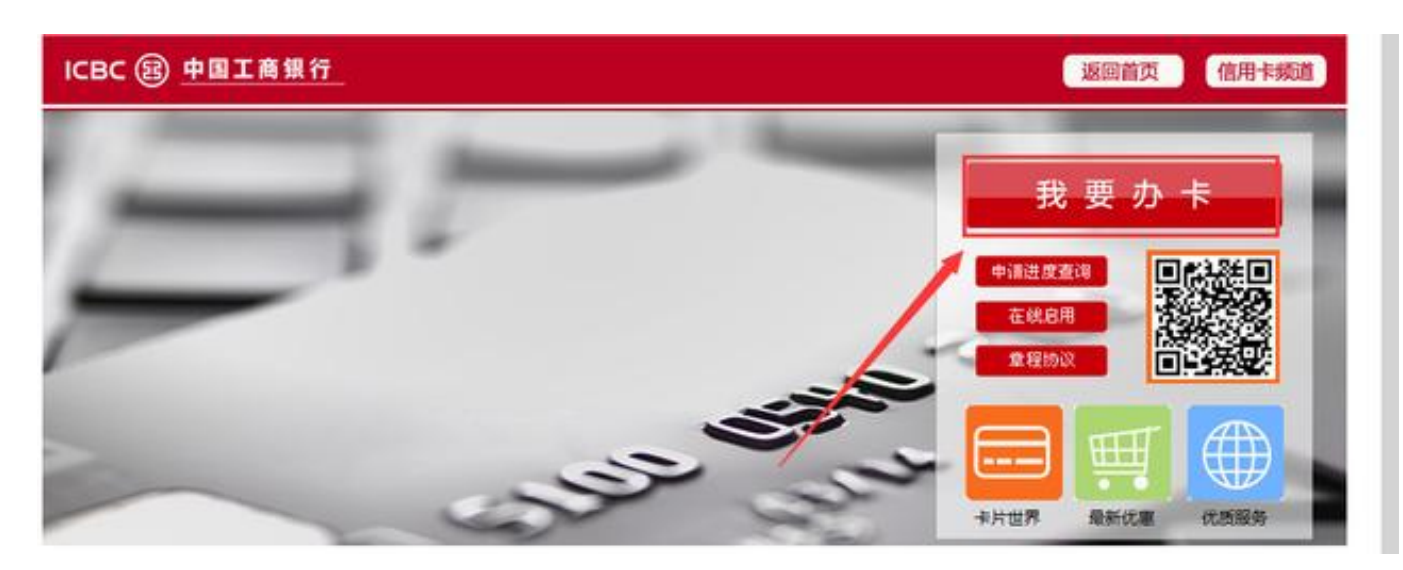

5、然后再这里选择一款自己喜欢的样式或者种类,点击其下方的立即申请;

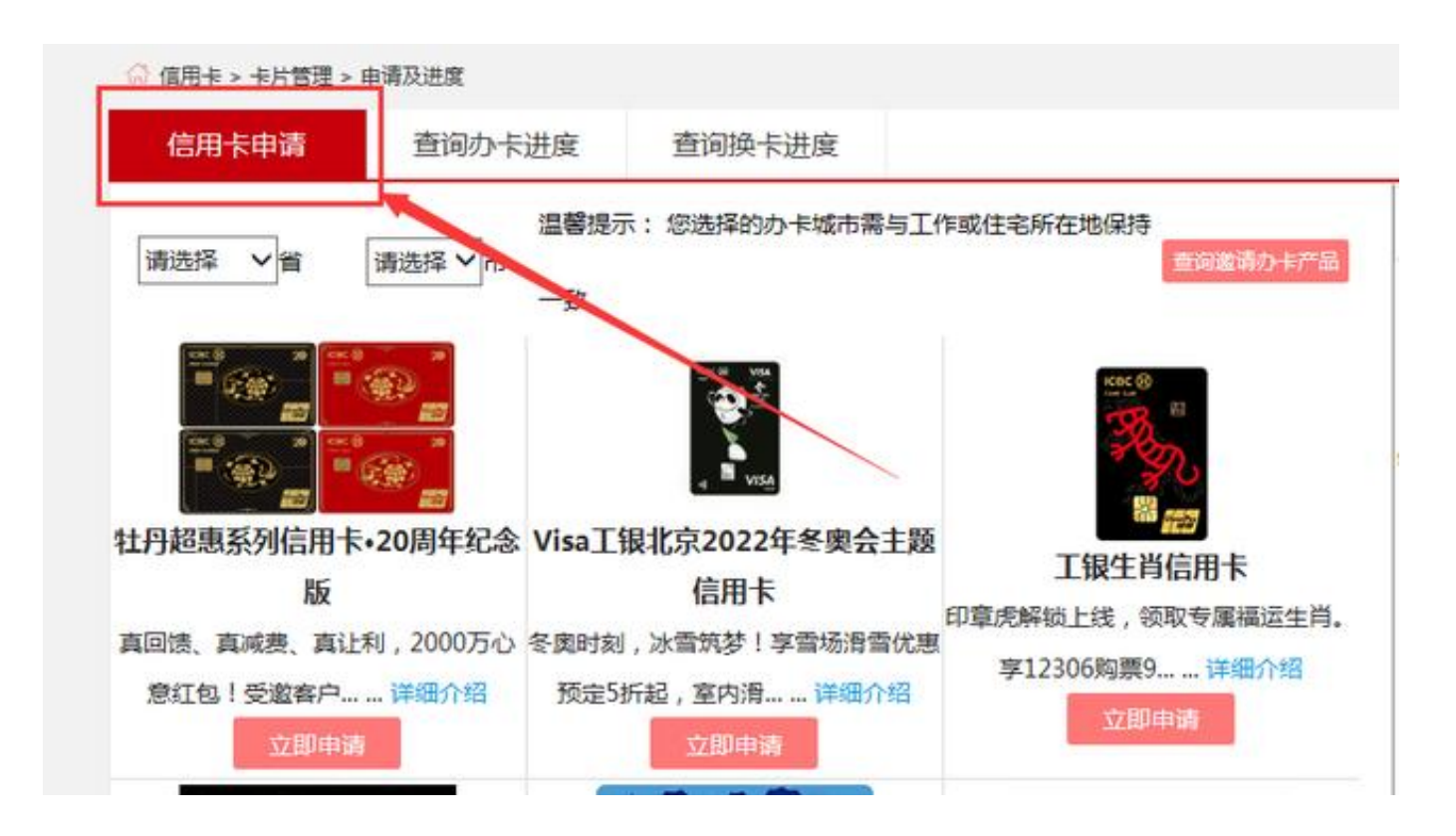

6、然后根据提示输入相关信息并勾选下面的协议就行了,点击下一步然后根据提 示操作就能完成申请了;

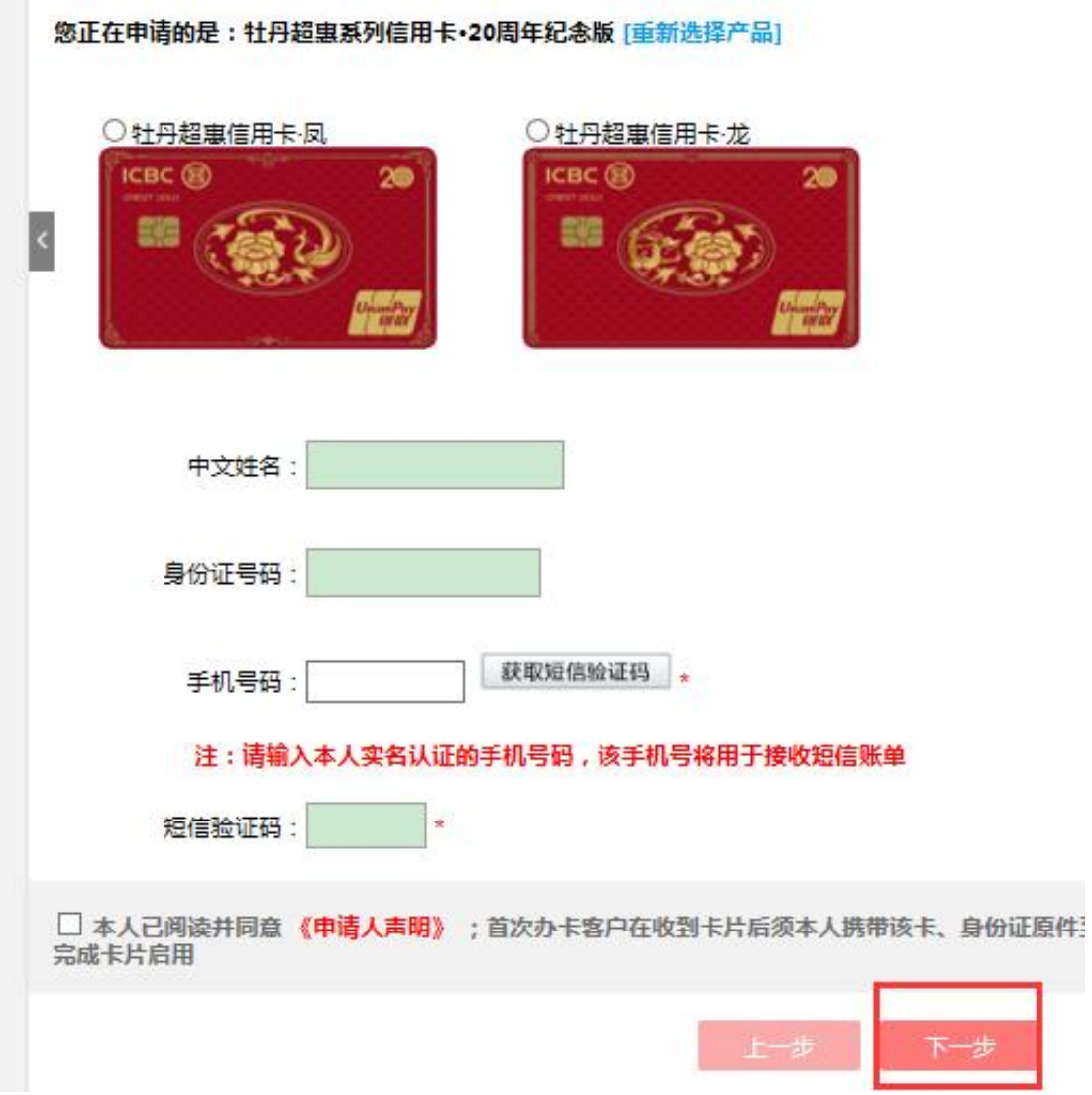

7、申请过后你可以通过进度查询查看流程进度,如果卡片下来之后还是需要激活 才能使用的,一般来说网上可以激活,但是有的信用卡在网上申请的话需要去实体 店的柜台才能激活使用的,所以办理完之后记得去激活呦。